# 34 ANNUAL REPORT

F.Y. 2022-2023

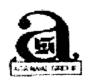

## ANJANI FINANCE LIMITED

CIN:L65910MP1989PLC032799

"The Agarwal Corporate House", 5th, Floor,
1, Sanjana park,
Adjoining Agarwal Public School,
Bicholi Mardana Road,
Indore (M.P.) –452016
Email:anjanifin@rediffmail.com

### **BOARD OF DIRECTORS**

Mr. Sanjay Kumar Agarwal- Managing Director Mrs. Kalpana Jain – Director Mr. Ankur Agrawal – Director Mr. Sarthak Agrawal – Director

#### ANJANI FINANCE LIMITED

#### 34th ANNUAL REPORT

CIN: L65910MP1989PLC032799

#### **BOARD OF DIRECTORS**

Sanjay Kumar Agarwal Kalpana Jain Sarthak Agrawal Ankur Agarwal : Managing Director

: Woman Director

: Independent Director

: Independent Director

#### **REGISTERED OFFICE**

The Agarawal Corporate House, 5<sup>th</sup> Floor, 1, Sanjana Park Adjoining Agarawal Public School Bicholi Mardana Road Indore-452016, Madhya Pradesh, India

#### BANKERS OF THE COMPANY .

UCO Bank . Tilak Nagar, Branch Indore

#### **STATUTORY AUDITOR**

M/s Mahendra Badjatya & Co. Chartered Accountants 208, Morya Centre, Opposite Basket Ball Complex Indore (M.P.) 452003

#### **SECRETARIAL AUDITOR**

M/s Alam Khan & Co Company Secretaries 302, Man Heritage Building Opp. Gate 3 near High Court Indore – (M.P.) 452001

#### REGISTRAR AND SHARE TRANSFER AGENT

#### LINKIN TIME INDIA PVT. LTD

506 TO 508, Amarnath Business Centre – 1, Beside Gala Business Centre, Nr. St. Xavier's College Corner, Off, Chimanlal Girdharlal Rd, Sardar Patel Nagar, Ellisbridge, Ahmedabad, Gujarat 380006

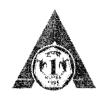

## ANJANI FINANCE LIMITED

CIN: L65910MP1989PLC032799

Office: "The Agarwal Corporate House", 5th Floor, 1, Sanjana Park, Adjoining Agarwal Public School, Bicholi Mardana Road, 1, DORE - 452 016 (M.P.) Email: anjanifin@rediffmail.com Website: www.anjanifin.com Ph.: 0731-4949699

#### NOTICE FOR THE 34th ANNUAL GENERAL MEETING

Notice is hereby given that the 34<sup>th</sup> Annual General Meeting of the members of **ANJANI FINANCE LIMITED** (**CIN:L65910MP1989PLC032799**) will be held on Wednesday, the 27<sup>th</sup> day of September, 2023 at 03:00P.M. through Video Conferencing (VC) / Other Audio Visual Means (OVAM) for which purposes the registered office of the company situated at THE AGARWAL CORPORATE HOUSE, 5<sup>TH</sup> Floor,1, SANJANA PARK, ADJ. AGARWAL PUBLIC SCHOOL, BICHOLI MARDANA ROAD Indore (MP)-452016 shall be deemed as the venue for the Meeting and the proceedings of the Annual General Meeting shall deemed to be venue, to transact the following businesses:

#### **ORDINARY BUSINESSES:**

- 1. TO RECEIVE, CONSIDER AND ADOPT THE AUDITED FINANC AL STATEMENT AS AT 31<sup>ST</sup> MARCH 2023 (STANDALONE & CONSOLIDATED BOTH), CONTAINING AUDITED BALANCE SHEET AS AT 31<sup>ST</sup> MARCH, 2023 AND THE STATEMENT OF PROFIT & LOSS AND CASH FLOW FOR YEAR ENDED ON THAT DATE AND THE REPORTS OF BOARD'S AND AUDITOR'S THEREON.
  - (a) To receive, consider and adopt the Balance Sheet as on March 31, 2023, Statement of Profit and Loss, Cash Flow Statement, Statement of changes in equity and Notes on accounts for the year ended March 31, 2023 along with report of Board of directors and auditors thereon and if thought fit, to pass with or without modification the following resolution as an Ordinary Resolution.
  - (b) the Audited Consolidated Financial statement of the Company for the financial year ended 31"March, 2023 along with report of Board of directors and auditors thereon and if thought fit, to pass with or without modification the following resolution as an Ordinary Resolution...
  - "RESOLVED THAT the Company do hereby adopt the Audited Balance Sheet as on March 31, 2023, Statement of Profit and Loss, Cash Flow Statement, Statement of changes in equity and notes on accounts for the year ended March 31, 2023 along with report of Board of directors and auditors thereon for the year ending on that date."
- 2. TO APPOINT A DIRECTOR, MRS. KALPANA JAIN (DIN: 02665393), WHO RETIRES BY ROTATION AND BEING ELIGIBLE OFFERS HERSELF FOR RE-APPOINTMENT.

To consider and if thought fit to pass with or without modification the following resolution as an ordinary resolution:

"RESOLVED THAT Mrs. Kalpana Jain be and is hereby reappointed as Non-Executive Director, Non Independent Director of the Company whose period of office shall be able to determination by retirement of Directors by rotation

#### **SPECIAL BUSINESSES:**

03. Reappointment of Mr. Sanjay Kumar Agarwal as the Managing Director of the Company, the following resolution as an Ordinary Resolution.

"RESOLVED THAT, in accordance with the provisions of Sections 196, 197 and 203 of the Companies Act, 2013, or any amendment thereto or modification thereof, this Meeting hereby approves the re-appointment of Mr. Sanjany Kumar Agarwal (DIN: 00023611) as a Managing Director of the Company for a period of five years with effect from 12th February, 2024, or till such earlier date to conform with the policy on retirement and as may be determined by the Board of Directors of the Company and / or by any applicable statutes, rules, regulations or guidelines, on such remuneration as set out in the Explanatory Statement annexed to the Notice convening this Meeting."

04 To Consider and if thought fit to pass, with or without modification(s) the following resolution as an Ordinary Resolution.

"RESOLVED THAT pursuant to the applicable provisions of Section 188 and any other provisions of the Companies Act, 2013 and Rules framed there under and in terms of the Regulation 23 of SEBI (Listing Obligation and Disclosures Requirements) Regulations, 2015 (including statutory modification (s) or reenactment thereof for the time being in force) and subject to such other statut y approvals as may be necessary, consent of the Members of the Company be and is hereby accorded to the Board of Directors to enter into transaction(s) of giving/taking property of any kind on lease to/from Related Party, rendering/availing of loan from/to Related Party With or without interest/charges thereon including rollover/extension of maturity from time to time, whether material or otherwise, for a period of 5 (Five) years with effect from October 2023, Related Party Transaction up to an estimated annual value of Rs. 15.00 Crore (Rupees Fifteen Crore only) Per Annum excluding taxes to be discharged in a manner and on such terms and conditions as may be mutually agreed upon between the Board of Directors of the Company and the Related Party.

**RESOLVED FURTHER THAT** Mr. Sanjay Kumar Agarwal, Managing Director (DIN: 00023611) of the company be and is hereby authorized, empowered and instructed to file necessary form in the office of the Registrar of Companies under his digital signature and also to intimate all other statutory authorities in time about changes in the constitution of the board of directors of the company within time with necessary supporting documents.

<u>05: SPECIAL RESOLUTION:</u> TO CONSIDER AND IF THOUGHT FIT TO PASS, WITH OR WITHOUT MODIFICATION(S)

THE FOLLOWING RESOLUTION AS AN <u>AUTHORITY TO THE BOARD TO PROVIDE LOANS AND ADVANCES</u>, GUARANTEE AND SECURITIES TO OTHER COMPANIES/BODY CORPORATE UNDER SECTION 185 AND 186 OF THE COMPANIES ACT, 2013:

"RESOLVED THAT pursuant to the provisions of Section 185, 186 read with section 188 and other applicable provisions, if any, of the Companies Act, 2013 and the Companies (Meetings of Board and its Powers) Rules, 2014 (including any amendment, modification or re-enactment thereof) and the SEBI (LODR) Regulations, 2015 as may be applicable, the approval of members of the company, and is hereby accorded for authority to the Board of directors and/or committee thereof for providing any advance(s), loan(s), any loan represented by book debts, and/or to give guarantee or to provide any security on the assets of the Company in connection with loan taken by the companies/bodies corporate in which any director of the company is directly or indirectly concerned and/or interested from time to time subject to the maximum amount of Loan/Guarantee/Provide Securities for an amount increased from Rs. 15.00 Crores to an amount not exceeding aggregating of Rs. 15 Crore (Rupees Fifteen Crore only) at any point of time."

Place: Indore Date: 28-07-2023

Registered Office:

THE AGARWAL CORPORATE HOUSE, 5<sup>TH</sup> Floor ,1, SANJANA PARK, BICHOLI MARDANA ROAD Indore (M.P.)-452016 By order of the Board
ANJANI FINANCE LIMITED
CIN: L65910MP1989PLC032799

Nasir Khan

COMPANY SECRETARY & COMPLIANCE OFFICER ACS:51419

# BRIEF PROFILE OF THE DIRECTOR SEEKING RE-APPOINTMENT AS PER ITEM NO. 2 OF THE NOTICE OF ENSUING ANNUAL GENERAL MEETING AS PER SEBI (LODR) REGULATIONS, 2015 AND COMPANIES ACT, 2013

| Name of Director                        | Mrs. Kalpana Jain                      |
|-----------------------------------------|----------------------------------------|
| DIN                                     | 02665393                               |
| Designation                             | Director                               |
| Category                                | Non Executive & Non-Independent        |
| Date of Birth                           | 07/16/1967                             |
| Date of Appointment                     | 02/07/2014                             |
| Qualification                           | BA                                     |
| No. of shares held                      | 0                                      |
| List of outside Directorship            | Nil                                    |
| Chairman / Member of the Committees of  | Audit Committee                        |
| the Board of Directors of the Company   | Stakeholders' Relationship Committee ' |
|                                         | Nomination and Remuneration Committee  |
| Chairman / Member of the Committees of  | NA                                     |
| the Board, Directors of other Companies |                                        |
| in which he/she is director             |                                        |
| Disclosures of relationships between    | N.A.                                   |
| directors inter-se.                     |                                        |

# BRIEF PROFILE OF THE DIRECTOR SEEKING RE-APPOINTMENT AS PER ITEM NO. 3 OF THE NOTICE OF ENSUING ANNUAL GENERAL MEETING AS PER SEBI (LODR) REGULATIONS, 2015 AND COMPANIES ACT, 2013

| Name of Director                        | Mr. Sanjay Kumar AGarwal |
|-----------------------------------------|--------------------------|
| DIN                                     | 00023611                 |
| Designation                             | Director .               |
| Category                                | Executive                |
| Date of Birth                           | 08/11/1966               |
| 12.                                     |                          |
| Date of Appointment                     | 25/07/2013               |
| Qualification                           | BCOM                     |
| No. of shares held                      | 0                        |
| List of outside Directorship            | 05                       |
| Chairman / Member of the Committees of  | Nil                      |
| the Board of Directors of the Company   |                          |
| Chairman / Member of the Committees of  | NA                       |
| the Board, Directors of other Companies |                          |
| in which he/she is director             |                          |
| Disclosures of relationships between    | N.A.                     |
| directors inter-se.                     |                          |

#### Notes:

- In compliance with the MCA Circulars dated 5<sup>th</sup> May, 2020 and SEBI Circular dated 12<sup>th</sup> May, 2020, and Circular No. 02/2021 dated January 13, 2021 and all other relevant circulars issued from time to time, physical attendance of the Members to the AGM venue is not required and Annual General Meeting (AGM) can be held through Video Conferencing (VC) or Other Audio Visual Means (OAVM). Hence, Members can attend and participate in the ensuing AGM through VC/OA' 1 only and no physical presence at the meeting is required. And Notice of the AGM along with the Annual Report 2022-23 is being sent only through electronic mode to those Members whose email addresses are registered with the Company/Depositories. However, if any specific request received from the members for demanding of the physical copy of the Annual Report will be provided by the company but subject to time taken by the courier and Postal Department.
- 2. Pursuant to the Circular No. 14/2020 dated 8th April, 2020, issued by the MCA, the facility to appoint proxy to attend and cast vote for the members is not available for this AGM hence the proxy form and attendance slip are not annexed to this notice. However, the Body Corporates are entitled to appoint authorized representatives to attend the AGM through VC/OAVM and participate thereat and cast their votes through e-voting.

- The Members can join the AGM in the VC/OAVM mode 15 minutes before and after the scheduled time of the commencement of the Meeting by following the procedure mentioned in the Notice. The facility of participation at the AGM through VC/OAVM will be made available for at least 1000 members on first come first served basis. However, this number does not include the large Shareholders holding 2% or more share capital, Promoters, Institutional Investors, Directors, Key Managerial Personnel, the Chairpersons of the Audit Committee, Nomination and Remuneration Committee and Stakeholders Relationship Committee, Auditors, Secretarial Auditors, Scrutinizers, etc. who are allowed to attend the AGM without restriction on account of first come first served basis.
- 4. The attendance of the Members attending the AGM through VC/OAVM will be counted for the purpose of reckoning the quorum under section 103 of the Companies Act, 2013.
- 5. Pursuant to the provisions of section 108 of the Companies Act, 2013 read with Rule 20 of the Companies (Management and Administration) Rules, 2014 (as amended) and Regulation 44 of SEBI (Listing Obligations & Disclosure Requirements) Regulations, 2015 (as amended), and the Circulars issued by the MCA dated 8th April, 2020, 13th April, 2020 and 5th May, 2020, the Company is providing facility of remote e-voting to its Members in respect of the business to be transacted at the AGM. For this purpose. the Company has made an arrangement with CDSL for facilitating voting through electronic means, and independent agency for providing necessary platform for VC/OAVM and necessary technical support as may be required. Therefore, the facility of casting votes by a member using remote e-voting system as well as e-voting on the day of the AGM will be provided by CDSL.
- However, in pursuance of Section 112 and Section 113 of the Companies Act, 2013, representatives of the members such as the President of India or the Governor of a State or Body Corp rate can attend the AGM through VC/OAVM and cast their votes through e-voting Corporate members ir ending to authorize their representatives to participate and vote at the meeting are requested to send a certified copy of the Board resolution/authorization letter to the Scrutinizer by email through its registered email address to smr.associates8@gmail.com with a copy of the same marked to the Company at www.anjanifin.com.
- 7. In line with the Ministry of Corporate Affairs (MCA) Circular No. 17/2020 dated April 13, 2020, the Notice calling the AGM along with complete Annual Report has been uploaded on the website of the Company at www.anjanifin.com. The Notice can also be accessed from the websites of the Stock Exchanges i.e. BSE Ltd. at www.bseindia.com and the AGM Notice is also available on the website of CDSL(agency for providing the Remote e-Voting facility and providing necessary platform for
- The recorded transcript of the forthcoming AGM shall also be made available on the website of the Company www.anjanifin.com as soon as possible after the Meeting is over.
- Members joining the meeting through VC, who have not already cast their votably means of remote evoting, shall be able to exercise their right to vote through e-voting at the AGM. The Members who have cast their vote by remote e-voting prior to the AGM may also join the AGM through VC but shall not be
- 10. The Explanatory Statement pursuant to section 102 of the Companies Act, 2013, which sets out details relating to special business i.e. Items No. 3 n 4 and 5 set out in the Notice, is annexed thereto.
- 11. The company has notified closure of Register of Members and Share Transfer Books from 21.09.2023 to 27.09.2023(both days inclusive) for the Annual General Meeting.
- 12. The voting rights of members shall be in proportion to their shares of the paid-up equity share capital of the Company as on the cut-off date 19.09.2023(Tuesday).
- 13. SMR & Associates, Practicing Company Secretary Firm (M.No. F6841 & C.P. No. 26061) has been appointed as the Scrutinizer for providing facility to the members of the Company to scrutinize the voting at the AGM and remote e-voting process in a fair and transparent manner.
- 14. Members desirous of obtaining any information concerning Accounts and Operations of the Company are requested to address their questions in writing to the Company at least 7(Seve the Meeting at its email ID anjanifin@rediffmail.com so that the informatio required may be made 15. The Members are requested to:
- - a. Quote their ledger folio number in all their correspondence.
  - b. Send their Email address to RTA for prompt communication and update the same with their DP to receive softcopy of the Annual Report of the Company.
- 16. Members are requested to notify immediately any change in their address and also intimate their active E-Mail ID to their respective Depository Participants (DPs) in case the shares are held in demat form and in respect of shares held in physical form to the Registrar and Share Transfer Agent Linkin Time India Pvt. 506 to 508, Amarnath Business Ahmedabad, Gujarat 380006 having email Id ahmedabad@linkintime.co.in to receive the soft copy of all communication and notice of the meetings
- 17. The report on the Corporate Governance and Management Discussion and Anc' sis also form part to the

- 18. The Register of Directors and Key Managerial Personnel and their shareholding, and the Register of Contracts or Arrangements in which the directors are interested, maintained under the Companies Act, 2013 34th AGM. Members seeking to inspect such documents can send an email to anjanifin@rediffmail.com
- 19. As per SEBI Circular dated 20th April, 2018 such shareholders holding shares of the company in the physical form are required to provide details of the Income Tax Permanent Account No. and Bank Account Details to the RTA having email Id <a href="mailto:ahmedabad@linkintime.co.in">ahmedabad@linkintime.co.in</a>. The Company has already sent letter and 2 reminders in the physical form by the Registered Post. It may please be noted very carefully by the shareholders who are unable to provide required details to the Share Transfer Agent, or informed that the shares available in their name as per records to the share transfer agent does not belong to them or letter return back shall be subject to enhanced due diligence by the Company and the Share Transfer Agent.
- 20. Due dates for transfer of unclaimed/unpaid dividends as at 31st March, 2023 and due date for transfer thereafter to IEPF are as under:NIL

| Financial<br>Year | Date of<br>Declaration | Rate of Dividend<br>in Rs. 10/-per<br>Share | Amount<br>remained<br>unclaimed/<br>unpaid | Due date for<br>transfer to IEPF |
|-------------------|------------------------|---------------------------------------------|--------------------------------------------|----------------------------------|
|                   |                        | Nil                                         | WANT COLOR                                 | •                                |

#### 21. Voting through electronic means:

Members are requested to carefully read the below mentioned instructions for remote e-voting before casting their vote:

Step 1 : Access through Depositories CDSL/NSDL e-Voting system in case of individual shareholders holding shares in demat mode.

Step 2 : Access through CDSL e-Voting system in case of shareholders holding shares in physical mode and non-individual shareholders in demat mode.

- a. The voting period begins on Sunday 24.09.2023 9.00 A.M. and ends on Tuesday 26.09.2023 5. P.M. During this period shareholders' of the Company, holding shares either in physical form or in dematerialized form, as on the cut-off date 19-09-2023 may cast their vote electronically. The evoting module shall be disabled by CDSL for voting thereafter.
- b. Shareholders who have already voted prior to the meeting date would not be entitled to vote at the meeting venue.
- c. Pursuant to SEBI Circular No. SEBI/HO/CFD/CMD/CIR/P/2020/242 dated 09.12.2020, under Regulation 44 of Securities and Exchange Board of India (Listing Obligations' and Disclosure Requirements) Regulations, 2015, listed entities are required to provide remote e-voting facility to its shareholders, in respect of all shareholders' resolutions. However, it has been observed that the participation by the public non-institutional shareholders/retail shareholders is at a negligible level. Currently, there are multiple e-voting service providers (ESPs) providing e-voting facility to listed entities in India. This necessitates registration on various ESPs and maintenance of multiple user IDs and passwords by the shareholders.

In order to increase the efficiency of the voting process, pursuant to a public consultation, it has been decided to enable e-voting to all the demat account holders, by way of a single login credential, through their demat accounts/ websites of Depositories/ Depo tory Participants. Demat account holders would be able to cast their vote without having to register again with the ESPs, thereby, not only facilitating seamless authentication but also enhancing ease and convenience of participating in e-voting process.

- Step 1: Access through Depositories CDSL/NSDL e-Voting system in case of individual shareholders holding shares in demat mode.
- d. In terms of SEBI circular no. SEBI/HO/CFD/CMD/CIR/P/2020/242 dated December 9, 2020 on e-Voting facility provided by Listed Companies, Individual shareholders holding securities in demat mode are allowed to vote through their demat account maintained with Depositories and Depository Participants. Shareholders are advised to update their mobile number and email Id in their demat accounts in order to access e-Voting facility.

Pursuant to above said SEBI Circular, Login method for e-Voting and jor ing virtual meetings for Individual shareholders holding securities in Demat mode CDSL/NSDL is green below:

| Type of shareholders                                                          | Login Method                                                                                                    |
|-------------------------------------------------------------------------------|----------------------------------------------------------------------------------------------------|
| Individual<br>Shareholders<br>holding                                         | 1) Users who have opted for CDSL Easi / Easiest facility, can login through their existing user id and password. Option will be made available to reace e-Voting page without any further authentication. The users to login to Easi / Easiest are requested to visit cdsl website www.cdslindia.com and click on login icon & New System Myeasi Tab.                                                                                                    |
| securities in Demat mode with CDSL Depository                                 | 2) After successful login the Easi / Easiest user will be able to see the e-Voting option for eligible companies where the evoting is in progress as per the information provided by company. On clicking the evoting option, the user will be able to see e-Voting page of the e-Voting service provider for casting your vote during the remote e-Voting period or joining virtual meeting & voting during the meeting. Additionally, there is also links provided to access the system of all e-Voting Service Providers, so that the user can visit the e-Voting service providers' website directly.                                                                                                    |
|                                                                               | 3) If the user is not registered for Easi/Easiest, option to registe is available at cdsl website www.cdslindia.com and click on login & New System Myeasi Tab and then click on registration option.                                                                                                    |
|                                                                               | 4) Alternatively, the user can directly access e-Voting page by providing Demat Account Number and PAN No. from a e-Voting link available on <a href="www.cdslindia.com">www.cdslindia.com</a> home page. The system will authenticate the user by sending OTP on registered Mobile & Email as recorded in the Demat Account. After successful authentication, user will be able to see the e-Voting option where the evoting is in progress and also able to directly access the system of all e-Voting Service Providers.                                                                                                    |
| Individual Shareholders holding securities in demat mode with NSDL Depository | 1) If you are already registered for NSDL IDeAS facility, please visit the e-Services website of NSDL. Open web browser by typing the following URL: <a href="https://eservices.nsdl.com">https://eservices.nsdl.com</a> either on a Personal Computer or on a mobile. Once the home page of e-Services is launched, click on the "Beneficial Owner" icon under "Login" which is available under 'IDeAS' section. A new screen will open. You will have to enter your User ID and Password. After successful authentication, you will be able to see e-Voting services. Click on "Access to e-Voting" under e-Voting services and you will be able to see e-Voting page. Click on company name or e-Voting service provider name and you will be re-directed to e-Voting service provider website for casting your vote during the remote e-Voting period or joining virtual meeting & voting during the meeting. |
|                                                                               | 2) If the user is not registered for IDeAS e-Services, option to register is available at <a href="https://eservices.nsdl.com">https://eservices.nsdl.com</a> . Select "Register Online for IDeAS "Portal or click at <a href="https://eservices.nsdl.com/SecureWeb/IdeasDirectReg.jsp">https://eservices.nsdl.com/SecureWeb/IdeasDirectReg.jsp</a>                                                                                                    |
|                                                                               | 3) Visit the e-Voting website of NSDL. Open web browser by typing the following URL: <a href="https://www.evoting.nsdl.com/">https://www.evoting.nsdl.com/</a> either on a Personal Computer or on a mobile. Once the home page of e-Voting system is launched, click on the icon "Login" which is available under 'Shareholder/Member' section. A new screen will open. You will have to enter your User ID (i.e. your sixteen digit demat account number hold with NSDL). Password/OTP and a Verification Code as shown on the screen. After successful authentication, you will be redirected to NSDL Depository site wherein you can see e-Voting page. Click on company name or e-Voting service rovider name and you will be redirected to e-Voting service provider website for casting your vote during the remote e-Voting period or joining virtual meeting & voting during the meeting                 |

.

.

Individual
Shareholders
(holding
securities in
demat mode)
login through
their
Depository
Participants
(DP)

You can also login using the login credentials of your d mat account through your Depository Participant registered with NSDL/CDSL for e-Voting facility. After Successful login, you will be able to see e-Voting option. Once you click on e-Voting option, you will be redirected to NSDL/CDSL Depository site after successful authentication, wherein you can see e-Voting feature. Click on company name or e-Voting service provider name and you will be redirected to e-Voting service provider website for casting your vote during the remote e-Voting period or joining virtual meeting & voting during the meeting.

Important note: Members who are unable to retrieve User ID/ Password are advised to use Forget User ID and Forget Password option available at abovementioned website.

Helpdesk for Individual Shareholders holding securities in demat mode for any technical issues related to login through Depository i.e. CDSL and NSDL

| Login type                                                                | Helpdesk details                                                                                                    |  |  |
|---------------------------------------------------------------------------|----------------------------------------------------------------------------------------------------|--|--|
| Individual Shareholders holding securities in Demat mode with <b>CDSL</b> | Members facing any technical issue in login can contact CDSL helpdesk by sending a request at helpdesk.evoting@cdslindia.com or c ntact at toll free no. 1800 22 55 33     |  |  |
| Individual Shareholders holding securities in Demat mode with <b>NSDL</b> | Members facing any technical issue in login can contact NSDL helpdesk by sending a request at evoting@nsdl.co.in or call at toll free no.: 1800 1020 990 and 1800 22 44 30 |  |  |

Step 2 : Access through CDSL e-Voting system in case of shareholders holding shares in physical mode and non-individual shareholders in demat mode.

- (i) Login method for Remote e-Voting for Physical shareholders and shareholders other than individual holding in Demat form.
  - 1) The shareholders should log on to the e-voting website www.evotingindia.com.
  - 2) Click on "Shareholders" module.
  - 3) Now enter your User ID
    - a. For CDSL: 16 digits beneficiary ID,
    - b. For NSDL: 8 Character DP ID followed by 8 Digits Client ID,
    - c. Shareholders holding shares in Physical Form should enter Folio Number registered with the Company.
  - 4) Next enter the Image Verification as displayed and Click on Login.
  - 5) If you are holding shares in demat form and had logged on to <a href="www.evotingindia.com">www.evotingindia.com</a> and voted on an earlier e-voting of any company, then your existing password is to be used.

If you are a first-time user follow the steps given below:

|     | For Physical shareholders and other than individual shareholders holding share in Demat.                                                             |
|-----|----------------------------------------------------------------------------------------------------|
| PAN | Enter your 10 digit alpha-numeric *PAN issued by Income Tax Department (Applicable for both demat shareholders as well as physical shareholders) . , |
|     | Shareholders who have not updated their PAN with the Company/Depository Participant are requested to use the sequence number                         |

|             | ·                                                                          |     |
|-------------|----------------------------------------------------------------------------|-----|
|             | sent by Company/RTA or contact Company/RTA.                                |     |
| Dividend    | Enter the Dividend Bank Details or Date of Birth (in dd/mm/yy; format)     | as  |
| Bank        | recorded in your demat account or in the company records in order to login |     |
| Details     | If both the details are not recorded with the depository or company, ple   | ase |
| OR Date of  | enter the member id / folio number in the Dividend Bank details field.     |     |
| Birth (DOB) |                                                                            |     |

- (ii) After entering these details appropriately, click on "SUBMIT" tab.
- (iii) Shareholders holding shares in physical form will then directly reach the Company selection screen. However, shareholders holding shares in demat form will now reach 'Password Creation' menu wherein they are required to mandatorily enter their login password in the new password field. Kindly note that this password is to be also used by the demat holders for voting for resolutions of any other company on which they are eligible to vote, provided that company opts for e-voting through CDSL platform. It is strongly recommended not to share your password with a vother person and take utmost care to keep your password confidential.
- (iv) For shareholders holding shares in physical form, the details can be used only for e-voting on the resolutions contained in this Notice.
- (v) Click on the EVSN for the relevant Anjani Finance Limited on which you choose to vote.
- On the voting page, you will see "RESOLUTION DESCRIPTION" and against the same the option "YES/NO" for voting. Select the option YES or NO as desired. The option YES implies that you assent to the Resolution and option NO implies that you dissent to the Resolution.
- (vii) Click on the "RESOLUTIONS FILE LINK" if you wish to view the entire Resolution details.
- (viii) After selecting the resolution, you have decided to vote on, click on "SUBMIT". A confirmation box will be displayed. If you wish to confirm your vote, click on "OK", else to change your vote, click on "CANCEL" and accordingly modify your vote.
  - (ix) Once you "CONFIRM" your vote on the resolution, you will not be allowed to modify your vote.
  - You can also take a print of the votes cast by clicking on "Click here to print" option on the Voting page.
  - (xi) If a demat account holder has forgotten the login password then Enter the User ID and the image verification code and click on Forgot Password & enter the details as prompted by the system.
- (xii) There is also an optional provision to upload BR/POA if any uploaded, which will be made available to scrutinizer for verification.
- (Xiii) Additional Facility for Non Individual Shareholders and Custodians –For Remote Voting only.
  - Non-Individual shareholders (i.e. other than Individuals; HUF, NRI etc.) and Custodians are required to log on to <a href="www.evotingindia.com">www.evotingindia.com</a> and register themselves in the "Corporates" module.
  - A scanned copy of the Registration Form bearing the stamp and sign of the entity should be emailed to <a href="mailto:helpdesk.evoting@cdslindia.com">helpdesk.evoting@cdslindia.com</a>.
  - After receiving the login details a Compliance User should be created using the admin login and password. The Compliance User would be able to link the account(s) for which they wish to vote on.
  - The list of accounts linked in the login will be mapped automatically & can be delink in case of any wrong mapping.
  - It is Mandatory that, a scanned copy of the Board Resolution and Power of Attorney (POA) which they have issued in favour of the Custodian, if any, should be uploaded in PDF format in the system for the scrutinizer to verify the same.
  - Alternatively Non Individual shareholders are required mandatory to send the relevant Board Resolution/Authority letter etc. together with attested specimen signature of the duly authorized signatory who are authorized to vote, to the Scrutinizer and to the Company; the email address viz; Anjanifin@rediffmail.com, if they have voted from individual tab & not uploaded same in the CDSL e-voting system for the scrutinizer to verify the same.